発注図書(告示・公告文、入札要領、設計図書など)のPDFファイルが「印刷」又は「ダウンロード」できない場合は、 次の方法(①印刷できない場合、②ダウンロードできない場合)で「印刷」又は「ダウンロード」を行ってください。

①印刷できない場合 ※Adobe Reader 7.0 の印刷方法

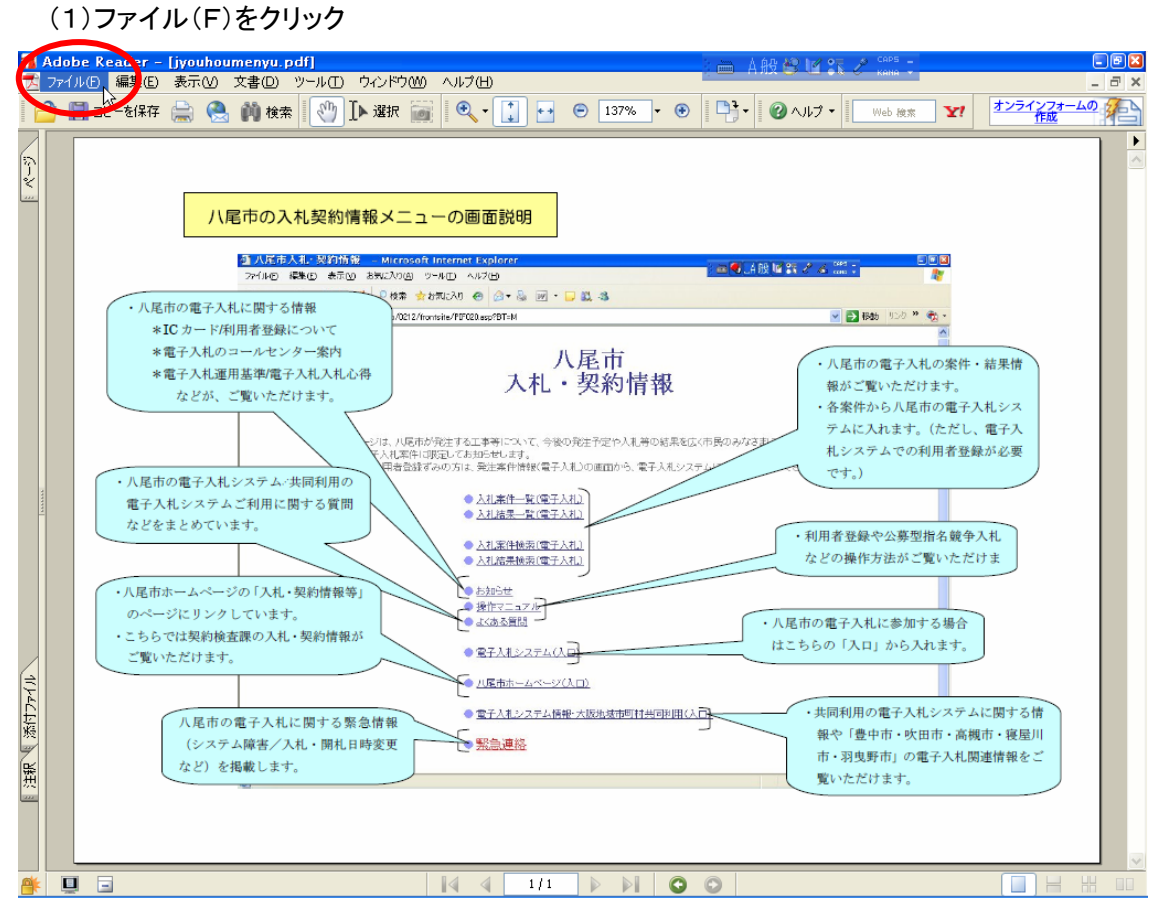

## (2)印刷(P)をクリック

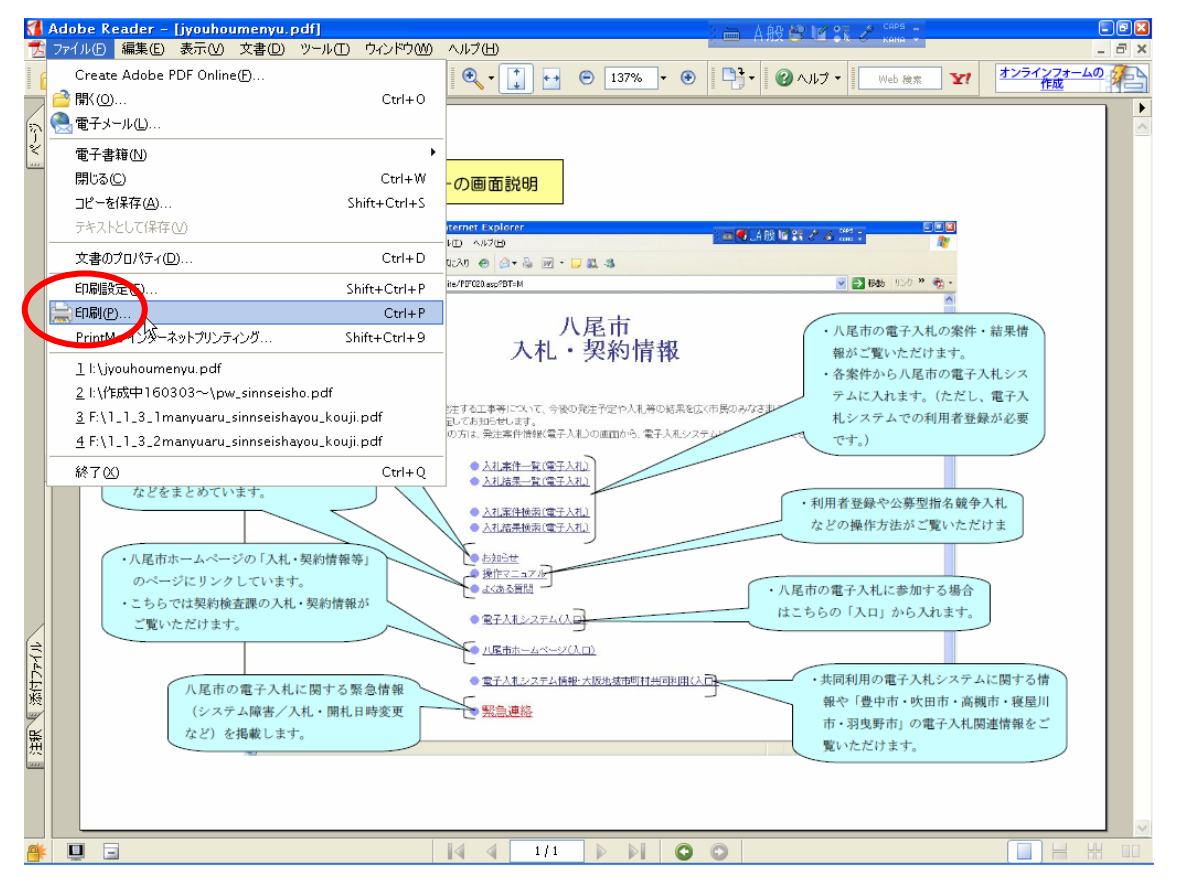

## (3)詳細設定(D)をクリック

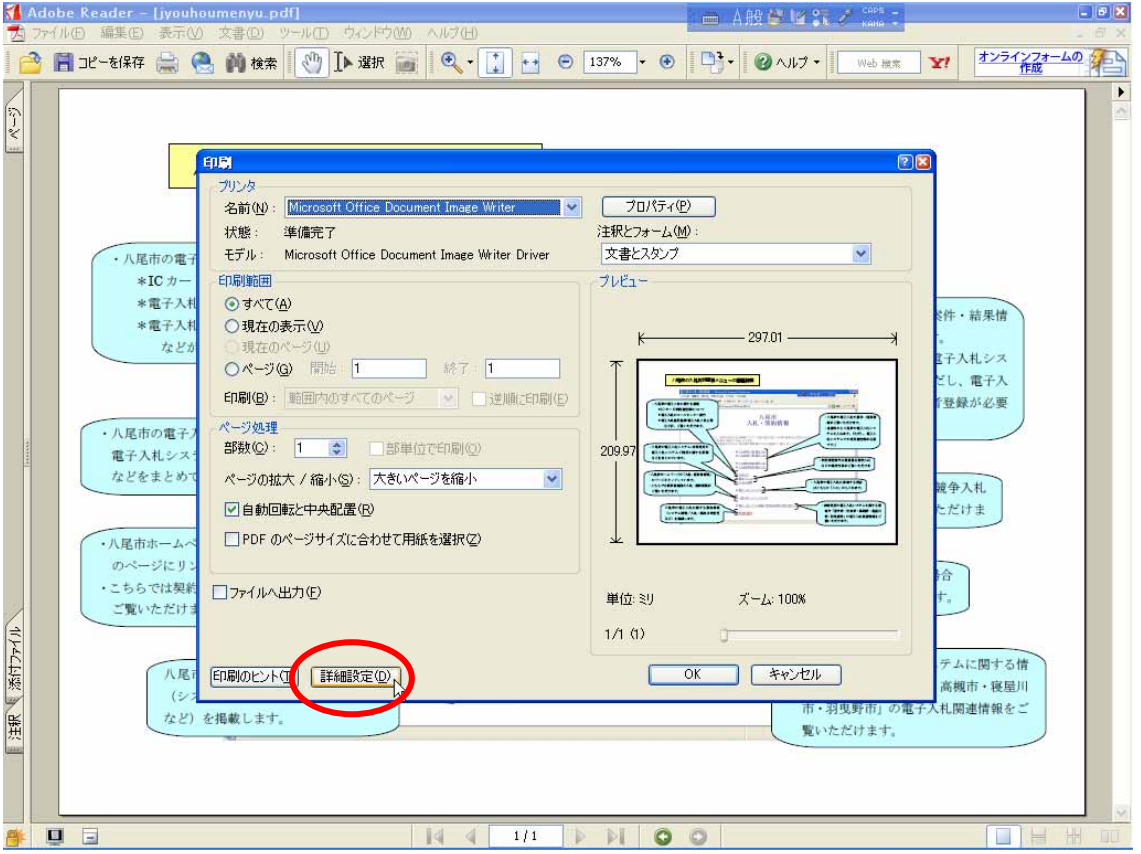

## (4)画像として印刷(I)に ☑ をして、「OK」ボタンをクリック

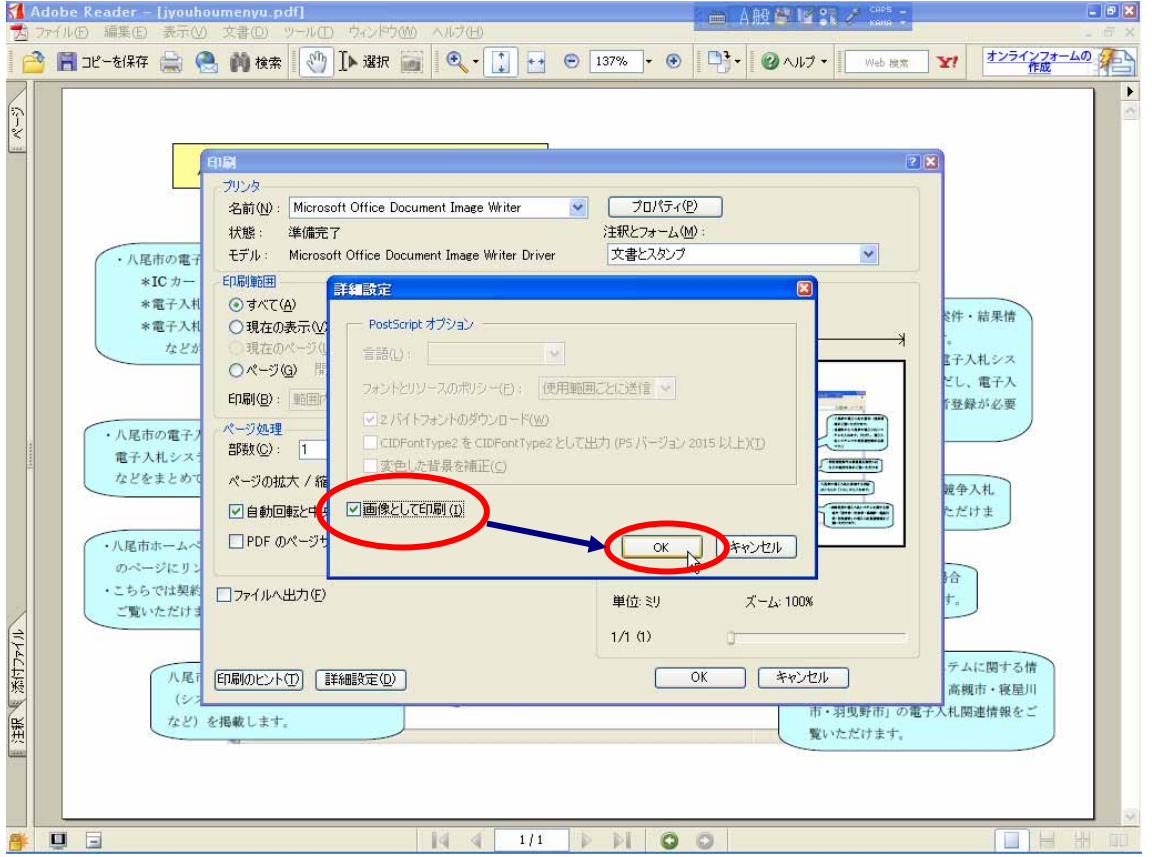

(5)「OK」ボタンをクリックして印刷してください。

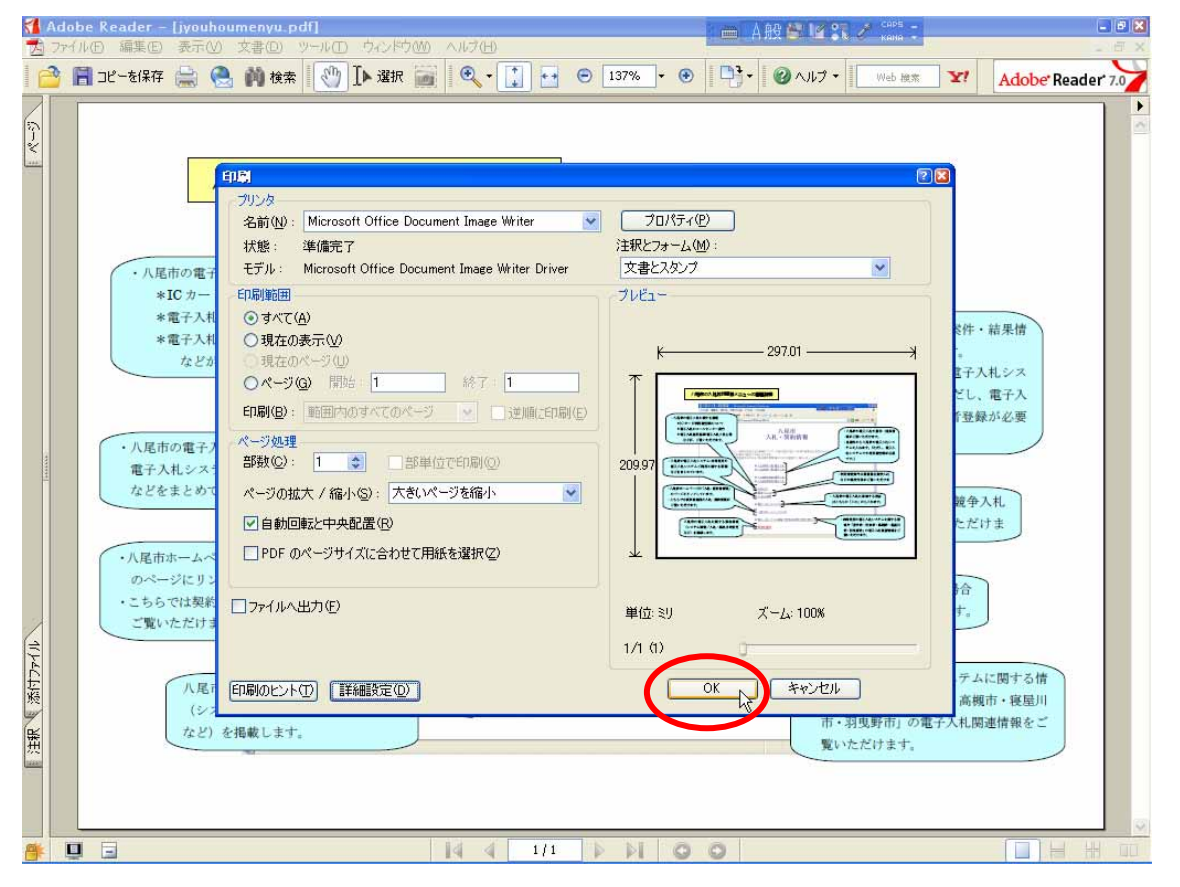

## ②ダウンロードできない場合

「取得」ボタン→「保存」ボタンをクリックして、発注図書をパソコン内に保存してから印刷してください 。

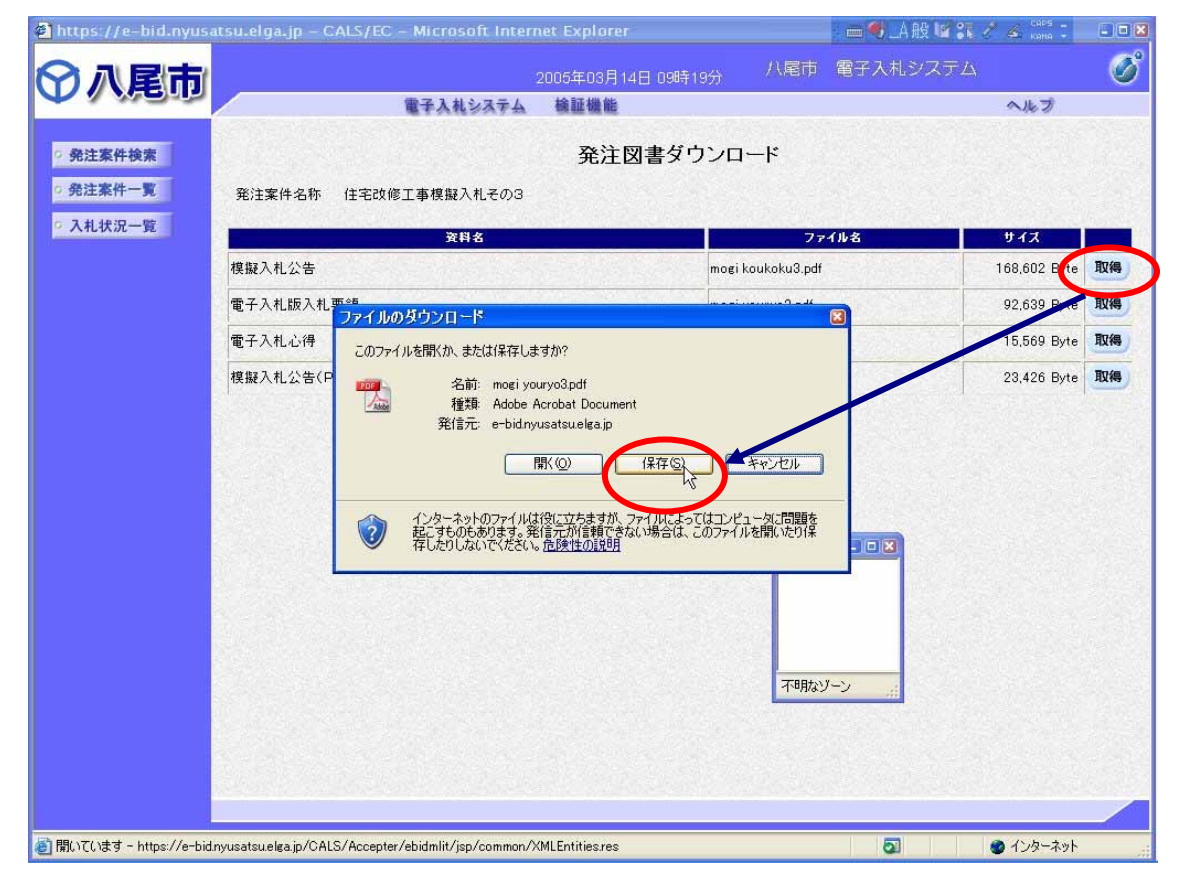